## **Installing the Microsoft Teams App**

\*Depending on app version, these steps may differ slightly

## How to install the Microsoft Teams app

You can install Microsoft Teams (Teams) on your smart phone (or tablet) using two different methods. The quickest and easiest way is to open the Apple App Store (iOS) or Google Play Store (Android). You can also use your mobile web browser and sign into <a href="Teams">Teams</a>. You will then be given the option to install the mobile app. This install icon is a shortcut that will take you to the correct app store where you can download and install the Teams app.

## **Installing on iOS**

To install the Teams app on your iPhone or iPad:

- 1. Open the Apple App Store on your iOS device.
- 2. Tap the Search icon and type "Microsoft Teams."
- 3. Tap the download link to install the app on your device.
- 4. Once the app has finished downloading and installing, tap the Open button.

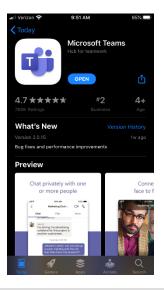

## **Installing on Android**

To install the Teams app on your Android phone or tablet:

- 1. Open the Google Play Store on your Android device.
- 2. Tap the Search icon and type "Microsoft Teams."
- 3. Tap the Install button to install the app on your device.
- 4. Once the app has finished downloading and installing, tap the Open button.

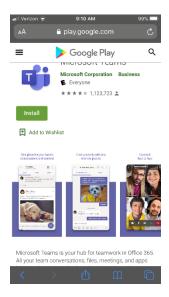

When you first open the Teams mobile app, you will be presented with a sign-in screen where you can choose how you will sign into Teams. If you already have a Microsoft Office 365 account, you can simply tap "Sign in," otherwise you can choose the "Sign up for free" option.